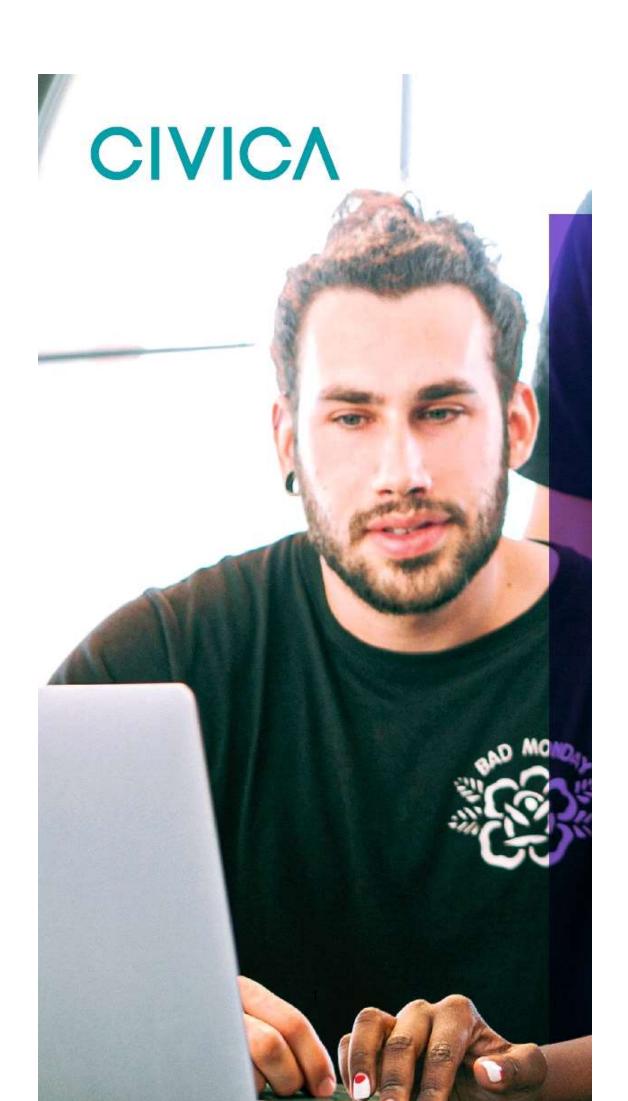

٠

## Introduction

This guide is to details how a user of the OPAS G2 uses Pre-Placements in G2.

The guide will explain the following information:

- Using the G2 System
- Pre-Placement Dashboard
- Creating a new Pre-Placements
- Applicant Questionnaire completion

# Using the G2 System

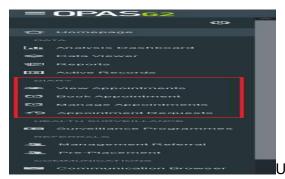

Use the Menu on the left-hand side as the

main navigation through the system.

This user guide focuses on Pre-Placements.

## **HR Dashboard**

Log in as HR

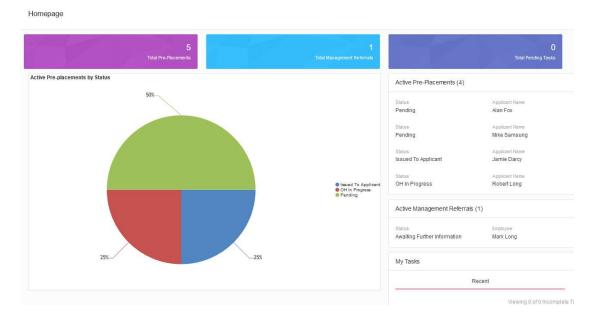

## The HR dashboard will display

To Resume/review any ongoing cases select '**open**' from the active pre-placements list.

**Please Note** – Depending on the given permissions, a HR licence can either see the Pre-Placements raised by the user or all pre-plaements raised in the organisation.

Please Note - to expand the active pre-placements selection select 'see more'

| Active Pre-Placements (4) |                | Name     |
|---------------------------|----------------|----------|
| Status                    | Applicant Name | Created  |
| Pending                   | Alan Fox       | 16/01/2  |
| Status                    | Applicant Name | Created  |
| Pending                   | Mike Samsung   | 17/01/2  |
| Status                    | Applicant Name | issued   |
| Issued To Applicant       | Jamie Darcy    | 21/01/2  |
| Status                    | Applicant Name | Submitte |
| OH In Progress            | Robert Long    | 14/01/2  |

## **Pre-Placment Dashboard**

To view the Pre-Placement dashboard

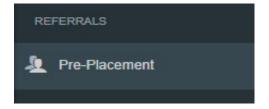

Select 'Pre-Placement' from the left hand Referrals menu.

| Completed                                | Applicant        |
|------------------------------------------|------------------|
| <b>19/01/2022</b><br>4 days 22 hours ago | Alastair Garland |
| ) Pending                                |                  |
| Created                                  | Applicant        |
| 16/01/2022<br>7 days 22 hours ago        | Alan Fox         |
| <b>17/01/2022</b><br>7 days 2 hours ago  | Mike Samsung     |
| ) Issued To Applicant                    |                  |
| Issued To Applicant                      | Applicant        |
| 21/01/2022<br>3 days 4 hours ago         | Jamie Darcy      |
| ) In Progress                            |                  |
| Reviewed By OH                           | Applicant        |
| 17/01/2022<br>7 days 0 hours ago         | Robert Long      |

All recently finished, Pending, issued to applicant, in progress, archived and withdrawn are listed here.

Its also here you can create a new Pre-placement.

# **Creating a new Pre-Placement**

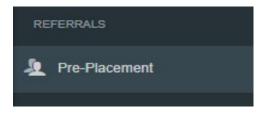

Select 'Pre-Placement' from the left hand Referrals menu.

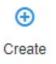

Select 'Create' from the top right of the screen

## A new started Health Questionnaire will open

#### Pre-Placement

| Current Status: Pending (More Info)                                                       |                     |
|-------------------------------------------------------------------------------------------|---------------------|
| Pre-Placement Type                                                                        |                     |
| Please select the Pre-Placement form type that you wish to issue to the applicant $^{st}$ |                     |
| New Starter Health Questionnaire                                                          |                     |
| Application Details                                                                       |                     |
| Applicant Details                                                                         |                     |
| Please enter the details of the applicant *                                               |                     |
| Given Name *                                                                              | Family Name *       |
| Email Address *                                                                           |                     |
| Position Applied For                                                                      |                     |
| Job Title *                                                                               | Proposed start date |
| ~                                                                                         |                     |
| Shift type                                                                                | Employment Location |
|                                                                                           | « )                 |

Complete all applicant and position applied for details.

Complete all questions regarding 'Job Risks & Tasks'.

#### Job Risks & Tasks

#### Please select all the risks, occupational hazards and tasks which the applicant is likely to be exposed to

Regular Nigh

Duties

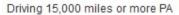

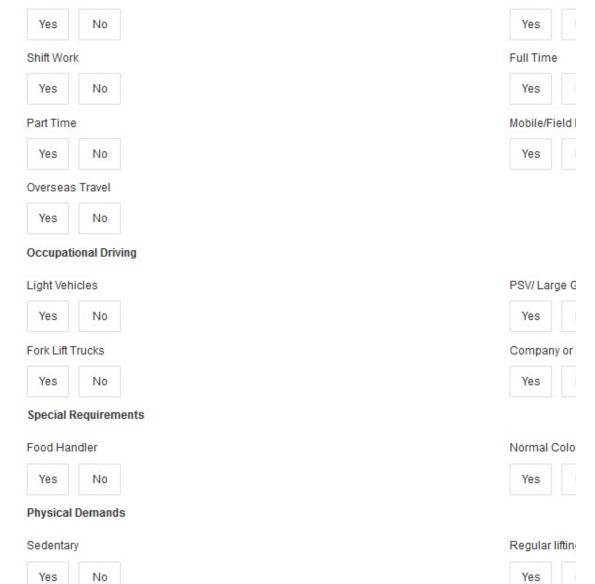

Other (Please specify)

Associated Documents

Upload Files or drag files here
No Documents for this record

Specify any other relevant infomration and attach any required documents.

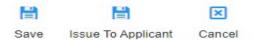

Once completed select 'Issue to applicant' from the top right.

Confirm that the pre-placement is ready to be issued to the applicant.

Confirm issue of pre-placement to applicant

Once you have submitted this pre-placement to the selected applicant, you will no longer be able to make any further changes entered.

Are you sure you wish to submit this pre-placement now?

#### Select 'Submit'

Confirmation of saving the pre-placement along with notification that any relevant emails have been sent will display.

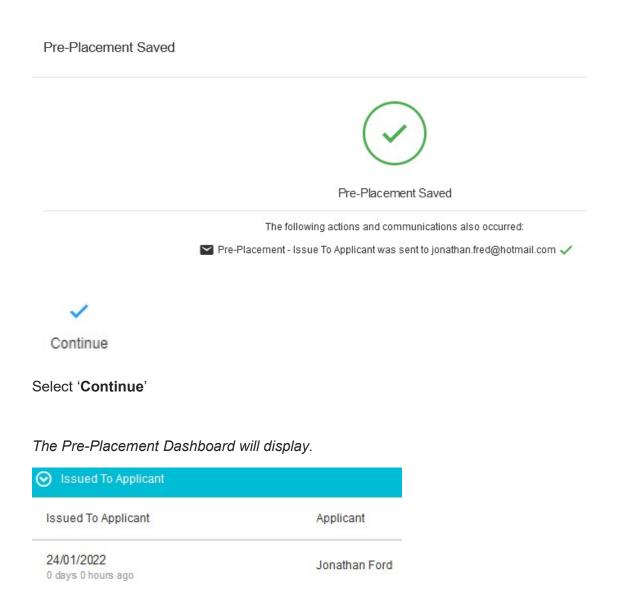

The Questionnaire that has been sent to the applciant will display under '**Issued to Applicant**'

## **Applicant Questionnaire Completion**

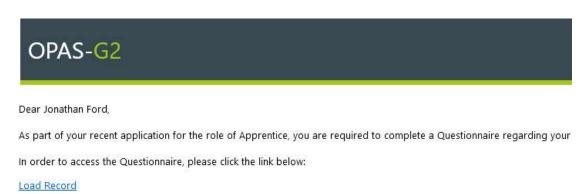

If you have any difficulty completing this Questionnaire, please contact the HR Department.

Yours sincerely,

Leah Birchall HR Department

Powered by Civica UK Ltd © 2006-2022 All rights reserved

The applicant will receive a prompt email

Select 'Load Record'

The data protections an handlingmessage will display

# OPAS<sub>G2</sub>

### New Starter Health Questionnaire

#### Strictly Confidential

#### Important

The purpose of this questionnaire is to ensure the work you will be doing will not pose unreasonable risk to your health, to ensure you advise the prospective employer of any reasonable adjustments that may be recommended. All information collected is treated in the sistered in accordance with the relevant legislation including the General Data Protection Regulations.

Please ensure you answer all questions accurately and include as much information as possible, where required, in order to ensure objectively and effectively. It is important for your own health and safety and also efficient operation of the business that your answer disclose information regarding your health may result in your employer terminating your employmed to the safety and also efficient operation.

If you have declared any health issues the Occupational Health Nurse may wish to discuss these with you and if so may contact you the process of screening. For certain types of work further fitness, functional or health surveillance screening may be require

Once you have clicked Continue below please review the contents of the form and ensure you have all of the relevant information be able to save it and return.

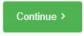

Select 'Continue'

**Please Note** – If the applicant moves away from the questionnaire before submission, they will loose their entered data.

The questionnaire will display for completion.

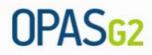

New Starter Health Questionnaire

| Personnel Details                                                                         | ~                                                              |  |
|-------------------------------------------------------------------------------------------|----------------------------------------------------------------|--|
| Please enter your details.                                                                |                                                                |  |
| Date Of Birth *                                                                           | National Insurance Number *                                    |  |
| DD/MM/YYYY                                                                                |                                                                |  |
| Telephone Number *                                                                        |                                                                |  |
|                                                                                           |                                                                |  |
| Home Address *                                                                            |                                                                |  |
| + Address input                                                                           | ı                                                              |  |
|                                                                                           |                                                                |  |
|                                                                                           |                                                                |  |
| GP Details                                                                                | ~                                                              |  |
|                                                                                           |                                                                |  |
| Please provide the details of the GP                                                      | Surgery which you are currently registered with.               |  |
|                                                                                           | Surgery which you are currently registered with.<br>GP Surgery |  |
|                                                                                           |                                                                |  |
| GP Name *                                                                                 |                                                                |  |
| GP Name *                                                                                 | GP Surgery                                                     |  |
| GP Name *                                                                                 | GP Surgery                                                     |  |
| GP Name *                                                                                 | GP Surgery                                                     |  |
| GP Name *                                                                                 | GP Surgery                                                     |  |
| Please provide the details of the GP<br>GP Name *<br>GP Address *<br>Occupational History | GP Surgery                                                     |  |

At the end of the questionnaire the applicant will be asked to complete the Declaration prior to submitting the form.

#### Applicant Declaration

I agree that the above information is correct.

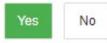

I authorise the Company to process and store the data, information and test results collected b as long as required and understand my rights under the Privacy Policy/ GDPR 2018 and that I occupational health records by written application to the Company.

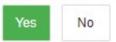

I understand that any changes to my health or medication may affect/change my ability to work sent to the Company I have been offered a job with and to inform my manager as soon as poshealth or medication, who will inform Occupational Health.

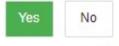

understand that if I give incorrect or misleading information I will liable for the consequences a further action.

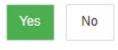

Please ensure you have filled out the above information to the best of your ability as you will form once it is submitted

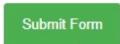

Once completed, select 'Submit Form'

On submitting if any manydatory fields are not completed these will be highlighted.

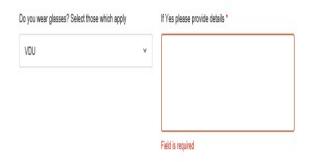

Complete the missing fields and submit the form.

The screen will prompt the form is being submitted.

Please ensure you have filled out the above information to the best of your ability as you will not be able to return form once it is submitted

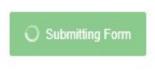

Confirmation of the completion will display.

The questionnarie has now been submitted back to OH for processing.

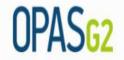

Thank you for completing the New Starter Health questionnaire.

The information you have provided will now be forwarded to the Occupational Health team to review.

The applicant wil receive an email to confirm the questionnarie has been submitted.

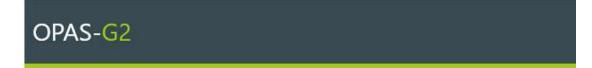

Dear Jonathan Ford,

Thank you for completing the Pre-Placement Questionnaire regarding your application for the role of Apprentice.

We have now received this and will be in touch if we need to arrange an appointment.

Yours sincerely,

Occupational Health Department

Powered by Civica UK Ltd © 2006-2022 All rights reserved

# **Document Control**

| Version: | Author:             | Date:      | Comments: | Status: |
|----------|---------------------|------------|-----------|---------|
| 1.0      | Jonathan<br>Sidaway | 14/01/2022 |           |         |
|          |                     |            |           |         |
|          |                     |            |           |         |

## Copyright Notice:

The content of this document is protected by copyright © Civica UK Limited. All rights reserved. You may not copy or replicate including extracts of it without Civica's written consent. You must not sell, share, copy or republish this document.

Copying of this document in any form is prohibited.

If you want further copies of this document, please make a request to the author shown on the front page.